## **Fedora : personnaliser son installation**

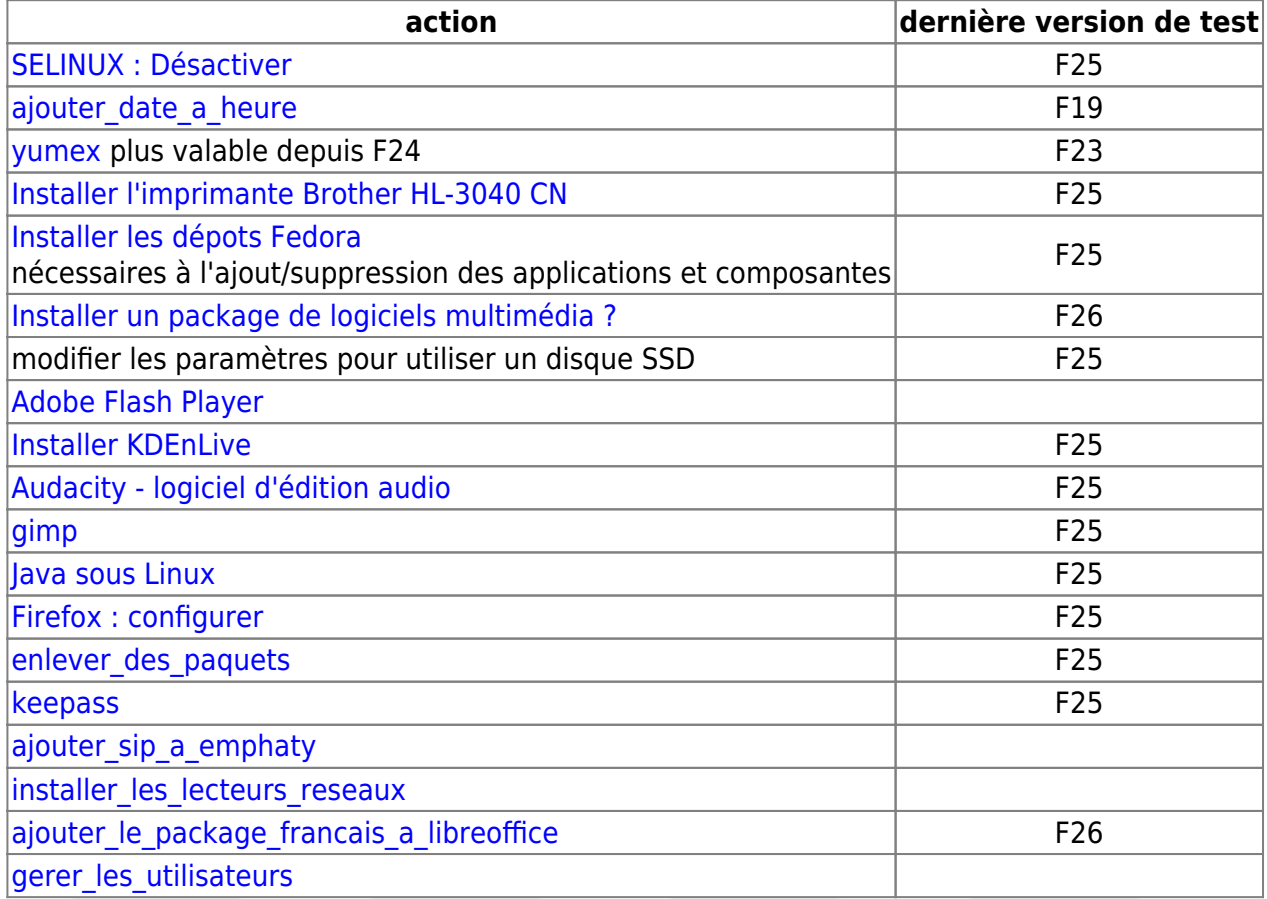

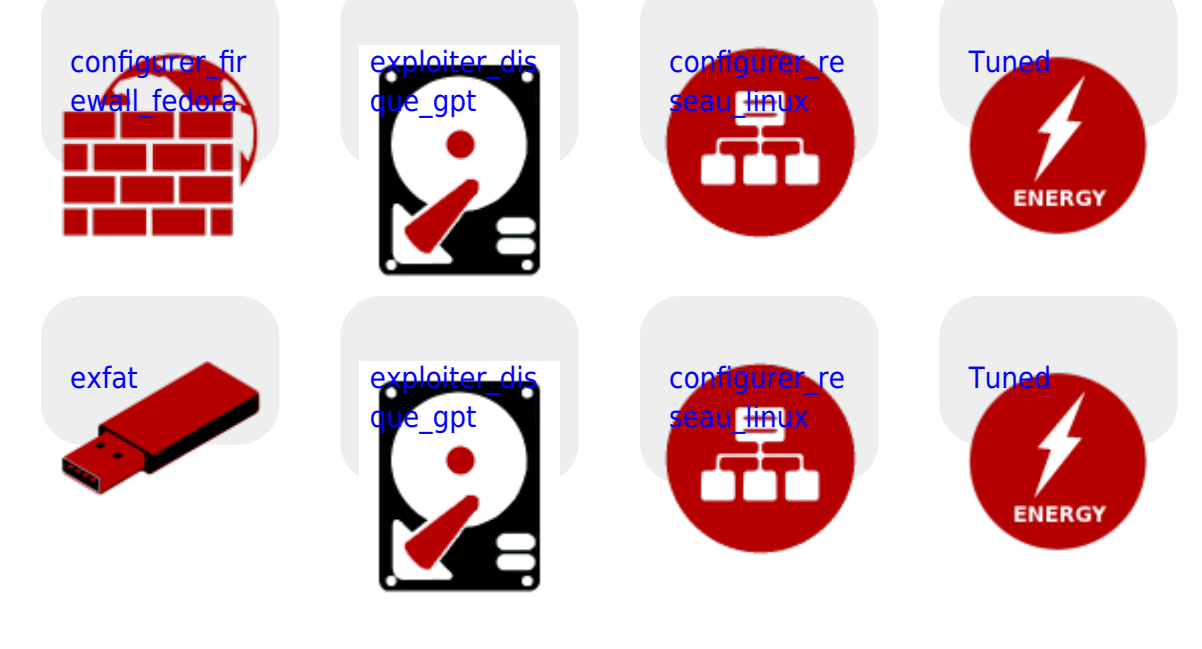

## **Installer logiciels**

- [start](https://www.abonnel.fr/informatique/se/linux/installer/logiciels/tinymediamanager/start)
- [start](https://www.abonnel.fr/informatique/se/linux/installer/logiciels/tos_di/start)
- Google Talk Plug In
- [mkv\\_tool\\_nix](https://www.abonnel.fr/informatique/se/linux/installer/logiciels/mkv_tool_nix)
- [start](https://www.abonnel.fr/linux/linux/installer/logiciels/pdfchain/start)
- [inkscape](https://www.abonnel.fr/informatique/se/linux/installer/logiciels/inkscape)
- [audacity](https://www.abonnel.fr/linux/linux/installer/logiciels/audacity)
- [vlmc](https://www.abonnel.fr/informatique/se/linux/installer/logiciels/vlmc)
- [unrar](https://www.abonnel.fr/informatique/se/linux/installer/logiciels/unrar)
- [mp3gain](https://www.abonnel.fr/informatique/se/linux/installer/logiciels/mp3gain)
- [simplescreenrecorder](https://www.abonnel.fr/informatique/se/linux/installer/simplescreenrecorder)
- [dconf-editor](https://www.abonnel.fr/informatique/se/linux/installer/dconf-editor)

From: <https://www.abonnel.fr/>- **notes informatique & technologie**

Permanent link: **[https://www.abonnel.fr/informatique/divers/fedora\\_personnaliser](https://www.abonnel.fr/informatique/divers/fedora_personnaliser)**

Last update: **2023/02/28 20:02**

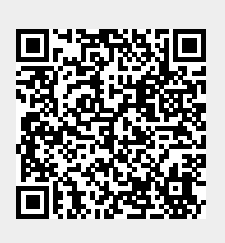